# KaVo EXPERTsurg LUX

# Краткая инструкция по обслуживанию

- ① Кнопка управления скоростью вращения: включение микромотора/ увеличение скорости вращения.
- ② Кнопка охлаждающей жидкости: кнопке охлаждающей жидкости можно присвоить два рабочих режима. В зависимости от установленного режима работы кнопка управления подачей охлаждающей жидкости имеет следующие функции: короткое нажатие — включение/выключение расхода охлаждающей жидкости или

короткое нажатие — настройка расхода охлаждающей жидкости от 0 до 110 мл/с (4 ступени).

Длительное нажатие — активирование функции промывки вручную ③ Кнопка выбора этапа программы:

- короткое нажатие переход к следующему этапу программы. Длительное нажатие — возврат к предыдущему этапу программы.
- ④ Кнопка направления вращения микромотора: настройка направления вращения микромотора.

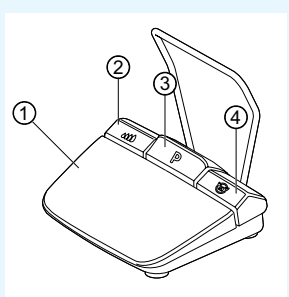

## Присоединение комплекта шланга

- 1. Закройте зажим для шланга ⑦.
- 2. Закрепите шланг охлаждающей жидкости ① на прямом или угловом наконечнике.
- 3. Плотно закрепите зажимы ② на проводе микромотора.
- 4. Вставьте и защелкните переходник ③ для шланга.
- 5. Подсоедините шланг к насосу (расстояние между разъемом и входом насоса должно составлять приблизительно 1 см).
- 6. Вставьте иглу-наконечник⑥.
- 7. Откройте зажим ⑦ для шланга.

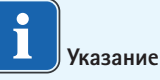

Открывать вентиляционное отверстие на игле-наконечнике⑥ только при использовании стеклянных бутылок.

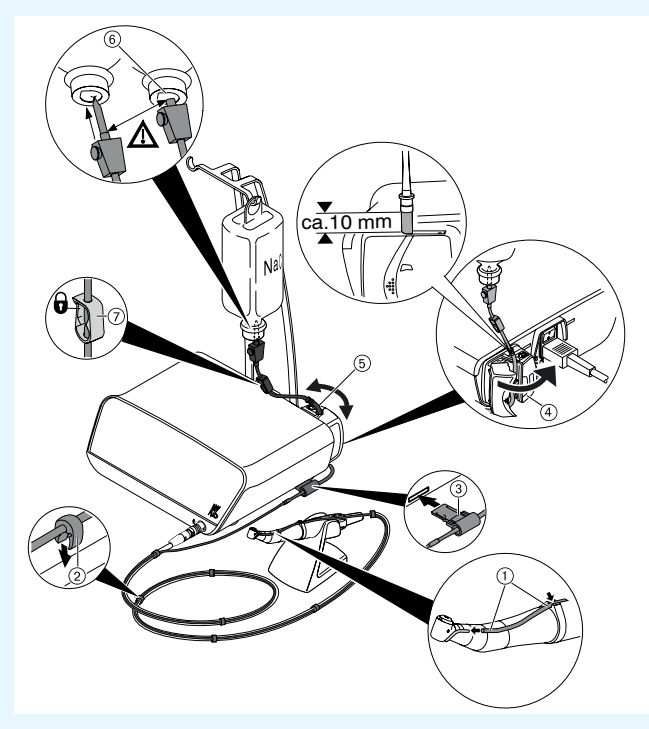

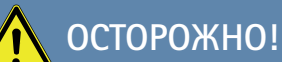

 Эта краткая инструкция содержит описание только наиболее важных функций по обслуживанию системы. Перед первым использованием, а также перед использованием лицами, не имеющими опыта работы с этим изделием, необходимо прочесть и строго соблюдать входящую в комплект поставки инструкцию по эксплуатации.

# KaVo, Dental Excellence.

# KaVo EXPERTsurg LUX

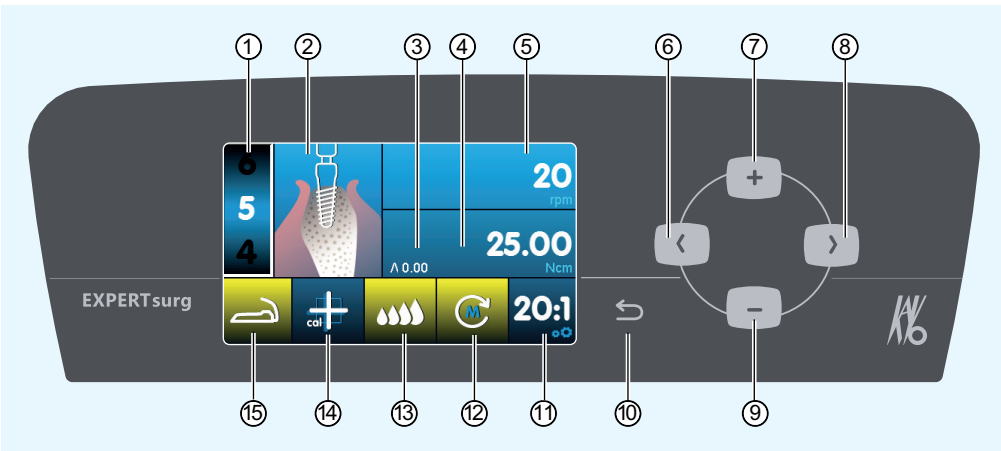

- ① Этап программы (от 1 до макс. 10)
- ② Изображение выполняемой операции (выбирается отдельно для каждого этапа программы)
- ③ Максимальный вращающий момент
- ④ Ограничение вращающего момента
- ⑤ Скорость вращения
- ⑥ Кнопка со стрелкой «Влево»
- ⑦ Кнопка «Плюс», увеличить значение
- ⑧ Кнопка со стрелкой «Вправо»
- ⑨ Кнопка «Минус», уменьшить значение
- ⑩ Кнопка «Назад» (короткое нажатие: назад) (длительное нажатие: настройки аппарата)
- ⑪ Передаточное отношение
- ⑫ Направление вращения микромотора
- ⑬ Регулировка насоса охлаждающей жидкости
- ⑭ Активация калибровки нажатием одной кнопки (для точного определения вращающего момента)
- ⑮ Индикатор состояния блока ножного управления

## Изменение параметров и выполняемых операций

#### **Выбор настроек аппарата**

Нажмите и отпустите кнопку «Назад» ⑩, чтобы перейти на уровень выбора этапов программы. Длительное нажатие служит для вызова настроек аппарата.

#### **Выбор параметров или выполняемой операции**

(кнопка со стрелкой «Влево» ⑥ или кнопка со стрелкой «Вправо» ⑧)

#### **Изменение параметров или выполняемой операции**

(кнопка «Плюс» ⑦, кнопка «Минус» ⑨ или кнопки на блоке ножного управления)

Сохранение происходит автоматически при закрытии окна параметра или вида операции.

#### **Ограничение количества этапов программы**

Нажмите кнопку выбора этапов программы после последнего выбранного этапа и выберите символ «Флажок».

#### **Отмена ограничения количества этапов программы**

Выберите этап программы с символом «Флажок» и выберите новую операцию.

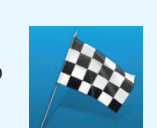

 $\circledcirc$  –– ( ) –  $\circ$ 

 $\oslash$  – + – –  $\circ$ 

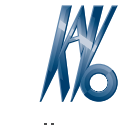

൹

KaVo, Dental Excellence